## **Total Connect 2.0**

Navigate to your Google Play Store (Android Phones)

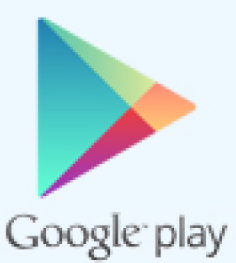

Or to your App Store (IPhones)

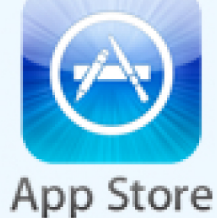

Download the Total Connect 2.0 app

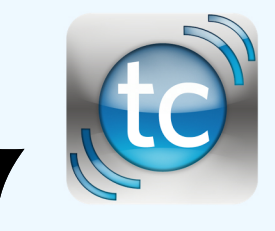

(Looks like this)

Open the app This is what you will see

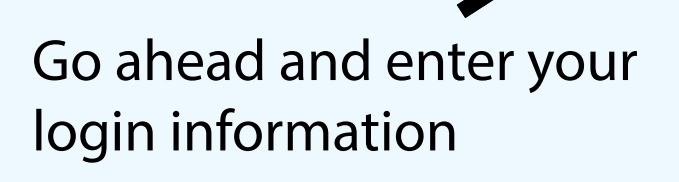

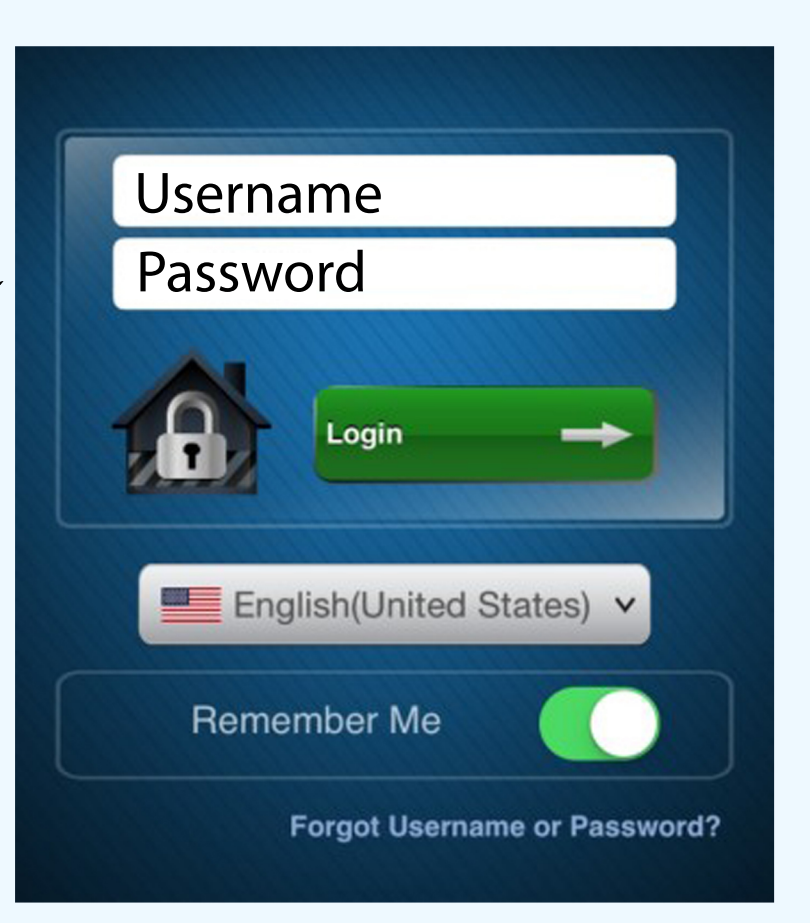

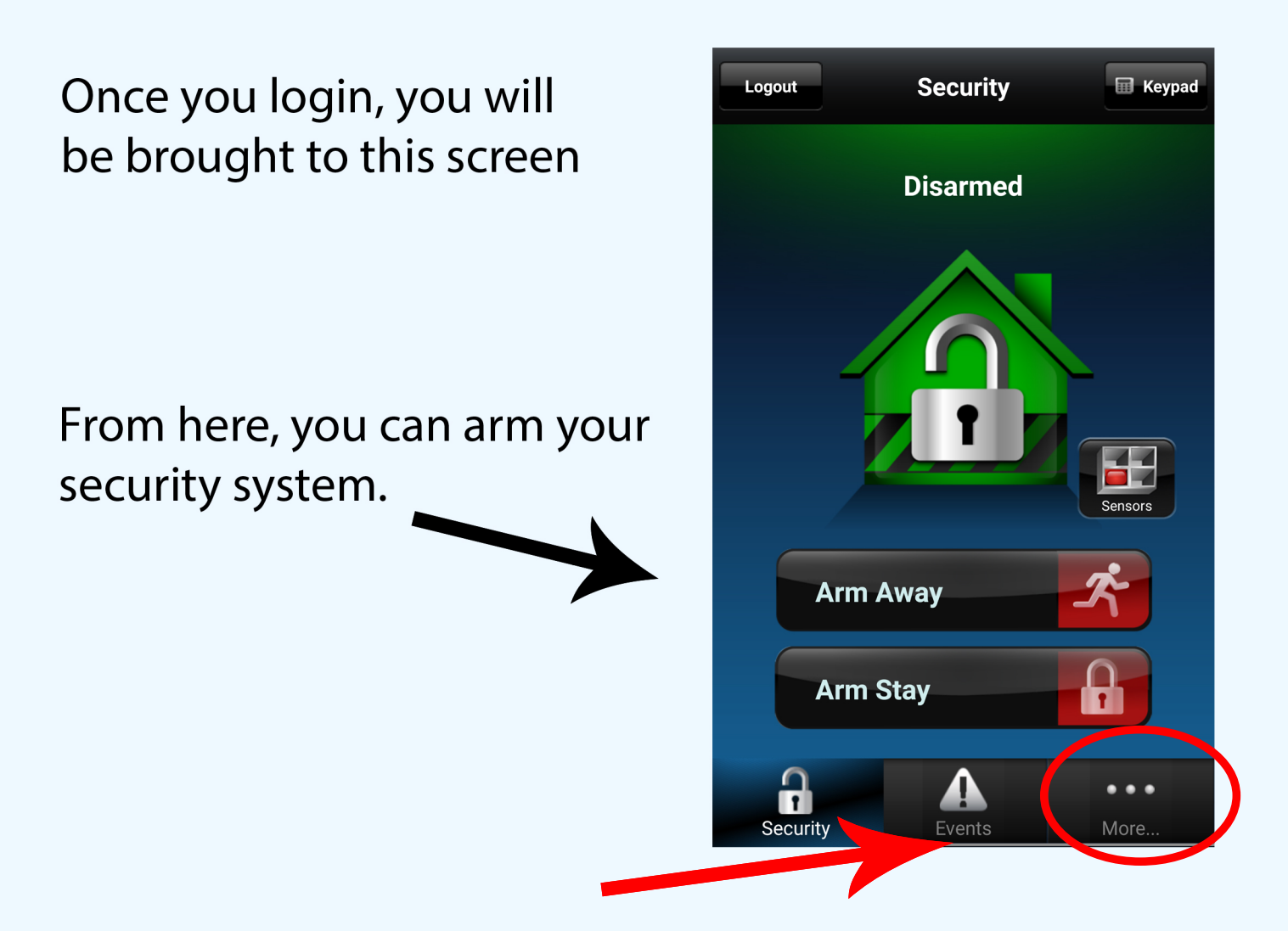

If we click on the more tab we can get to our security panel to view our zones

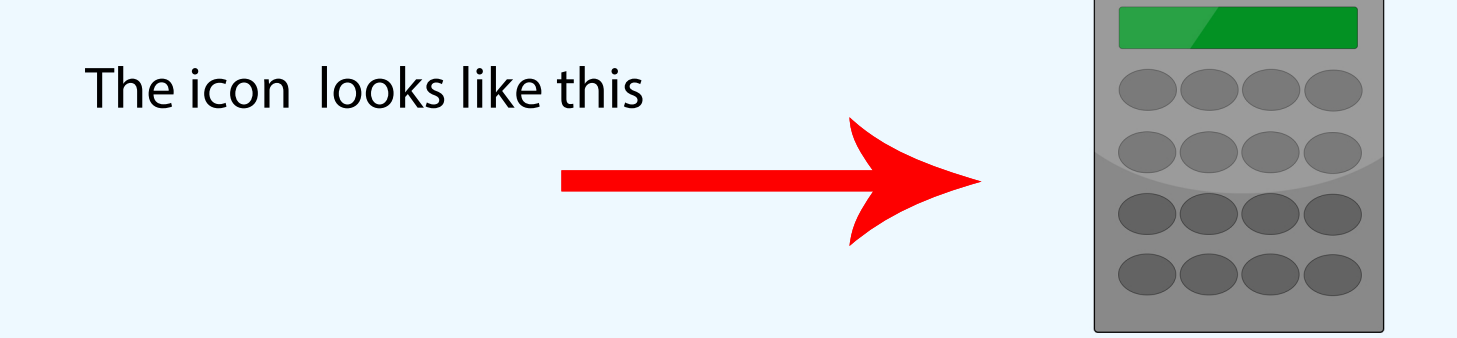

Once you've clicked that icon, you will be brought to this page.

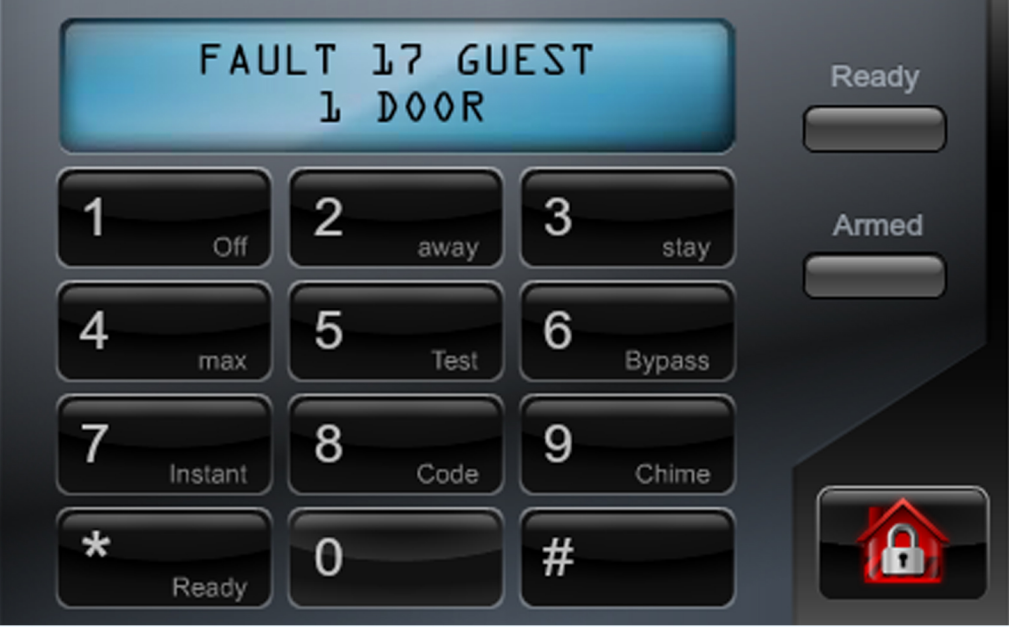

This page will display any faults you may have. In this example we have a fault at the "Guest 1 Door". This means that the door must be shut before the system can be armed. Logout **Security** 

If we navigate back to the homescreen and then click "Events" we can take a look at all of the alarms and events that our system has recorded

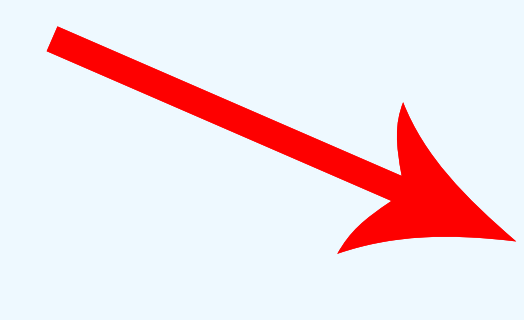

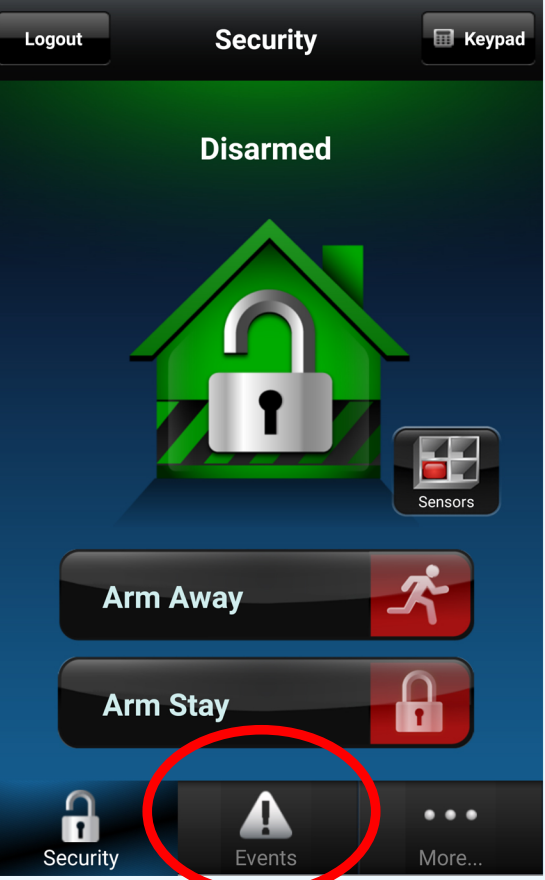

This page displays all of the events that have happened within your security panel. As we can see here, this panel has thankfully not recorded any alarms. It has however, recorded all of the times the alarm was set and dissarmed.

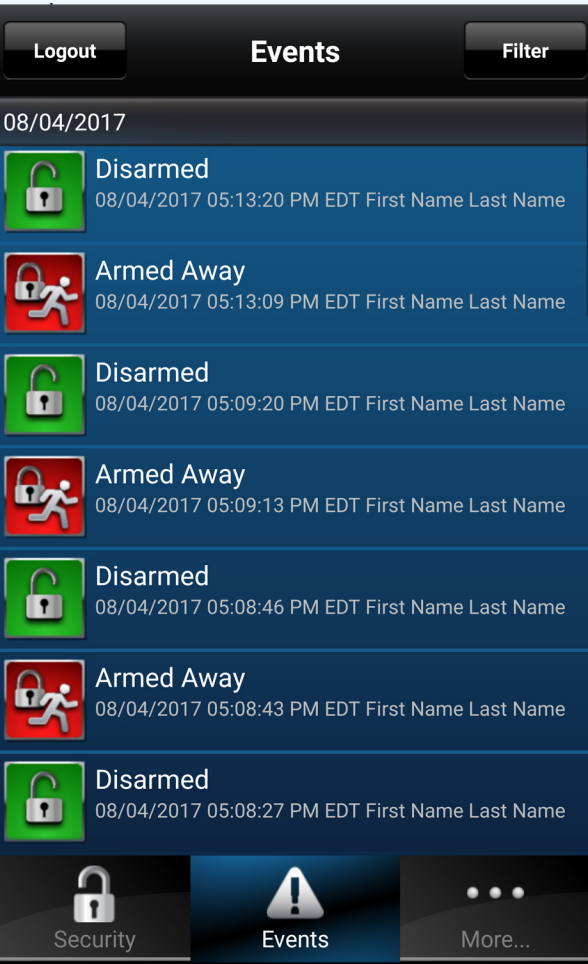

This is pretty much all you wil need to know within the Total Connect 2.0 app. If you need to know/learn how to add new users and user pin numbers please see the next PDF how to document on the topic.